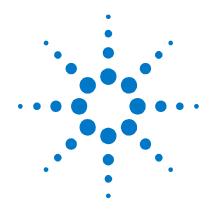

# Agilent N4971A

Pattern Generator 13 Gb/s

**Getting Started Guide** 

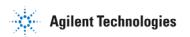

#### **Notices**

© Agilent Technologies, Inc. 2012

No part of this manual may be reproduced in any form or by any means (including electronic storage and retrieval or translation into a foreign language) without prior agreement and written consent from Agilent Technologies, Inc. as governed by United States and international copyright laws.

#### **Manual Part Number**

N4971-91011

#### **Edition**

Second edition, December 2012
Agilent Technologies, Deutschland GmbH
Herrenberger Str. 130
71034 Böblingen, Germany

# For Assistance and Support <a href="http://www.agilent.com/find/assist">http://www.agilent.com/find/assist</a>

#### **Limitation of Warranty**

The foregoing warranty shall not apply to defects resulting from improper or inadequate maintenance by Buyer, Buyer-supplied software or interfacing, unauthorized modification or misuse, operation outside of the environmental specifications for the product, or improper site preparation or maintenance. No other warranty is expressed or implied. Agilent Technologies specifically disclaims the implied warranties of Merchantability and Fitness for a Particular Purpose.

#### Warranty

The material contained in this document is provided "as is," and is subject to being changed, without notice, in future editions. Further, to the maximum extent permitted by applicable law, Agilent disclaims all warranties, either express or implied, with regard to this manual and any information contained herein, including but not limited to the implied warranties of merchantability and fitness for a particular purpose. Agilent shall not be liable for errors or for incidental or consequential damages in connection with the furnishing, use, or performance of this document or of any information contained herein. Should Agilent and the user have a separate written agreement with warranty terms covering the material in this document that conflict with these terms, the warranty terms in the separate agreement shall control.

#### **Technology Licenses**

The hardware and/or software described in this document are furnished under a license and may be used or copied only in accordance with the terms of such license.

#### **Restricted Rights Legend**

If software is for use in the performance of a U.S. Government prime contract or subcontract, Software is delivered and licensed as "Commercial computer software" as defined in DFAR 252.227-7014 (June 1995), or as a "commercial item" as defined in FAR 2.101(a) or as "Restricted computer software" as defined in FAR 52.227-19 (June 1987) or any equivalent agency regulation or contract clause. Use, duplication or disclosure of Software is subject to Agilent Technologies' standard commercial license terms, and non-DOD Departments and Agencies of the U.S. Government will receive no greater than Restricted Rights as defined in FAR 52.227-19(c)(1-2) (June 1987). U.S. Government users will receive no greater than Limited Rights as defined in FAR 52.227-14 (June 1987) or DFAR 252.227-7015 (b)(2) (November 1995), as applicable in any technical data.

#### **Safety Notices**

#### **CAUTION**

A **CAUTION** notice denotes a hazard. It calls attention to an operating procedure, practice, or the like that, if not correctly performed or adhered to, could result in damage to the product or loss of important data. Do not proceed beyond a **CAUTION** notice until the indicated conditions are fully understood and met.

#### WARNING

A WARNING notice denotes a hazard. It calls attention to an operating procedure, practice, or the like that, if not correctly performed or adhered to, could result in personal injury or death. Do not proceed beyond a WARNING notice until the indicated conditions are fully understood and met.

#### NOTE

A **NOTE** provides important or special information.

### **Safety Summary**

#### **General Safety Precautions**

The following general safety precautions must be observed during all phases of operation of this instrument. Failure to comply with these precautions or with specific warnings elsewhere in this manual violates safety standards of design, manufacture, and intended use of the instrument.

Agilent Technologies Inc. assumes no liability for the customer's failure to comply with these requirements.

Before operation, review the instrument and manual for safety markings and instructions. You must follow these to ensure safe operation and to maintain the instrument in safe condition

#### **Initial Inspection**

Inspect the shipping container for damage. If there is damage to the container or cushioning, keep them until you have checked the contents of the shipment for completeness and verified the instrument both mechanically and electrically. The Performance Tests give procedures for checking the operation of the instrument. If the contents are incomplete, mechanical damage or defect is apparent, or if an instrument does not pass the operator's checks, notify the nearest Agilent Technologies Sales/Service Office.

**WARNING** To avoid hazardous electrical shock, do not perform electrical tests when there are signs of shipping damage to any portion of the outer enclosure (covers, panels, etc.).

#### General

This product is a Safety Class 1 product (provided with a protective earthing ground incorporated in the power cord). The mains plug shall only be inserted in a socket outlet provided with a protective earth contact. Any interruption of the protective conductor, inside or outside of the instrument, will make the instrument dangerous. Intentional interruption is prohibited.

#### **Environment Conditions**

This instrument is intended for indoor use in an installation category II, pollution degree 2 environment per IEC 61010 Second Edition and 664 respectively. It is designed to operate within a temperature range of 10 to 40 °C at a maximum relative humidity of 80% for temperatures up to 31 °C, decreasing linearly to 50% relative humidity at 40 °C at an altitude of 2000 meters.

This module can be stored or shipped at temperatures between -40°C and +70°C. Protect the module from temperature extremes that may cause condensation within it

#### **Before Applying Power**

Verify that all safety precautions are taken. The power cable inlet of the instrument serves as a device to disconnect from the mains in case of hazard. The instrument must be positioned so that the operator can easily access the power cable inlet. When the instrument is rack mounted the rack must be provided with an easily accessible mains switch

#### **Ground the Instrument**

Install the instrument so that the ON / OFF switch is readily identifiable and is easily reached by the operator. The ON / OFF switch is the instrument disconnecting device. It disconnects the mains circuits from the mains supply before other parts of the instrument. Or the detachable power cord can be removed from the electrical supply. Alternately, an externally installed switch or circuit breaker which is readily identifiable and is easily reached by the operator may be used as a disconnecting device.

# Do Not Operate in an Explosive Atmosphere

Do not operate the instrument in the presence of flammable gases or fumes.

# Do Not Remove the Instrument Cover

Operating personnel must not remove instrument covers. Component replacement and internal adjustments must be made only by qualified personnel.

Instruments that appear damaged or defective should be made inoperative and secured against unintended operation until they can be repaired by qualified service personnel.

## **Symbols on Instruments**

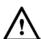

Indicates warning or caution. If you see this symbol on a product, you must refer to the manuals for specific Warning or Caution information to avoid personal injury or damage to the product.

#### ICES/NMB-001

This mark indicates compliance with the Canadian EMC regulations.

#### $\sim$

This symbol indicates that the instrument requires alternating current (AC) input.

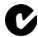

C-Tick Conformity Mark of the Australian ACA for EMC compliance.

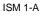

This text denotes the instrument is an Industrial Scientific and Medical Group 1 Class A product.

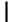

This symbol indicates that the power line switch is in the ON position.

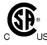

The CSA mark is a registered trademark of the CSA International. This instrument complies with Canada: CSA 22.2 No. 61010-1 -04.

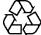

China RoHS regulations include requirements related to packaging, and require compliance to China standard GB18455-2001. This symbol indicates compliance with the China RoHS regulations for paper/fiberboard packaging.

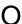

This symbol indicates that the power line switch is in the OFF position.

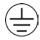

Indicates that protective earthing ground is incorporated in the power cord.

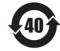

Indicates the time period during which no hazardous or toxic substance elements are expected to leak or deteriorate during normal use. Twenty five years is the expected useful life of the product.

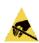

This symbol indicates that internal circuits can be damaged by electrostatic discharge (ESD), therefore, avoid applying static discharges to the panel input connectors.

### **Environmental Information**

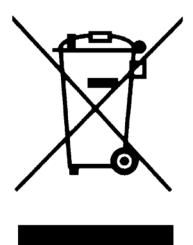

This product complies with the WEEE Directive (2002/96/EC) marketing requirements. The affixed label indicates that you must not discard this electrical/electronic product in domestic household waste.

Product category: With reference to the equipment types in the WEEE Directive Annexure I, this product is classed as a "Monitoring and Control instrumentation" product.

Do not dispose in domestic household waste.

To return unwanted products, contact your local Agilent office, or see

<u>www.agilent.com/environment/product/</u> for more information.

# Contents

| 1 | Gettir | ng Started                                   | 9  |
|---|--------|----------------------------------------------|----|
|   | 1.1    | Introduction                                 | 9  |
|   | 1.2    | Support                                      | 10 |
|   | 1.3    | General Specifications                       | 10 |
|   | 1.4    | Safety and Regulatory                        | 12 |
|   | 1.5    | Unpacking                                    | 13 |
|   | 1.6    | Important Notes                              | 13 |
|   | 1.7    | Installation                                 | 13 |
|   | 1.8    | Connector Care                               | 16 |
|   | 1.9    | Returning the N4971A to Agilent Technologies | 17 |

#### **Contents**

8

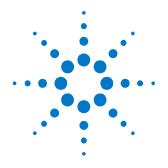

# 1 Getting Started

## 1.1 Introduction

Welcome to the Agilent N4971A pattern generator 13 Gb/s. This getting start guide will help you identify the contents of the shipping package, perform a quick functional check of the product, and guide you on where to find more information and support for the N4971A.

The N4971A is shipped in a protective box with all the accessories required for operation. The shipping box contains:

• N4971A pattern generator 13 Gb/s

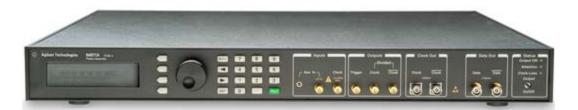

Figure 1. N4971A pattern generator 13 Gb/s

- Accessory kit, which includes:
  - o (Qty 4) 2.92 mm female to female adaptors
  - $\circ$  (Qty 2) 50  $\Omega$  18 GHz 1 W SMA male terminations
  - o (Qty 2) 5x20 mm ceramic 250 V 2 A fuses
  - o (Qty 2) SMA male to male phase stable 36" cables
- AC power cord

- CD-ROM, which includes:
  - N4971A pattern generator 13 Gb/s data sheet
  - N4971A pattern generator 13 Gb/s getting started guide
  - o N4971A pattern generator 13 Gb/s user guide
  - o N4971A pattern utility software
  - o USB drivers
  - Lab view driver

# 1.2 Support

For more information on the operation and features of the N4971A please refer to the N4971A user guide on the CD or the product webpage <a href="http://www.agilent.com/find/N4971A">http://www.agilent.com/find/N4971A</a>.

Technical Support information: <a href="http://www.agilent.com/find/assist">http://www.agilent.com/find/assist</a>.

# 1.3 General Specifications

Before installing the N4971A, review the specifications in Table 1.

Table 1. Specification considerations before installation

| Parameter             | Specification                                                        |  |
|-----------------------|----------------------------------------------------------------------|--|
| Operating temperature | +10°C to +40°C                                                       |  |
| Storage temperature   | -40°C to +70°C                                                       |  |
| Voltage               | 100 to 240 VAC ±10% autoranging                                      |  |
| Frequency             | 50/60 Hz                                                             |  |
| Power                 | 170 Watts MAX                                                        |  |
| Current               | 1.8A RMS MAX                                                         |  |
| Fuse                  | 250 V 2 A 5x20 mm (p/n 12260-002)                                    |  |
|                       | Always replace instrument fuse with one of the same type and rating. |  |

| Parameter                                | Specification                                               |                                    |  |  |
|------------------------------------------|-------------------------------------------------------------|------------------------------------|--|--|
| EMC                                      | CISPR Pub 11 Group 1, class A                               |                                    |  |  |
|                                          | AS/NZS CISPR 11                                             |                                    |  |  |
|                                          | ICES/NMB-001                                                |                                    |  |  |
|                                          | This ISM device complies with Canadian ICES-001.            |                                    |  |  |
|                                          | Cet appareil ISM est conforme a la norme NMB-001 du Canada. |                                    |  |  |
| Safety Complies with European Low Voltag |                                                             | n Low Voltage Directive 2006/95/EC |  |  |
|                                          | IEC/EN 61010-1, 2nd Edition                                 |                                    |  |  |
|                                          | Canada: CSA C22.2 No. 61010-1                               |                                    |  |  |
|                                          | USA: UL std no. 61010-1, 2nd Edition                        |                                    |  |  |
|                                          | Acoustic noise emission/Geraeuschemission                   |                                    |  |  |
|                                          | LpA <70 dB                                                  | LpA <70 dB                         |  |  |
|                                          | Operator position                                           | Am Arbeitsplatz                    |  |  |
|                                          | Normal position                                             | Normaler Betrieb                   |  |  |
|                                          | Per ISO 7779                                                | Nach DIN 45635 t.19                |  |  |
| Weight                                   | 7.0 lb                                                      |                                    |  |  |
| Height                                   | 2.1 in                                                      |                                    |  |  |
| Width                                    | 16.7 in                                                     |                                    |  |  |
| Depth                                    | 16.7 in                                                     |                                    |  |  |

# 1.4 Safety and Regulatory

This product has been designed and tested in accordance with accepted industry standards, and has been supplied in a safe condition. The documentation contains information and warnings that must be followed by the user to ensure safe operation and to maintain the product in a safe condition.

#### WARNING

Do not remove instrument covers. There are no user serviceable parts within. Operation of the instrument in a manner not specified by Agilent Technologies may result in personal injury or loss of life.

#### WARNING

For continued protection against fire hazard, replace fuses, and or circuit breakers only with same type and ratings. The use of other fuses, circuit breakers or materials is prohibited.

#### WARNING

To prevent electrical shock, disconnect instrument from mains before cleaning. Use a dry cloth or one slightly dampened with water to clean the external case parts. Do not attempt to clean internally.

#### CAUTION

The Mains wiring and connectors shall be compatible with the connector used in the premise electrical system. Failure, to ensure adequate earth grounding by not using the correct components may cause product damage, and serious injury.

# 1.5 Unpacking

Carefully remove the N4971A from the case in an ESD-safe environment.

# 1.6 Important Notes

- Use ESD protection at all times when using the instrument
- Use the 2.92 mm adapters on 2.92 mm clock and data ports
- Install the instrument on a flat surface away from heat sources
- Do not block the fans, or the exhaust vents on the rear and side panels (3" min. clearance).
- Use a 8 lbf-in (90 N-cm) torque wrench when attaching connectors

## 1.7 Installation

- 1. Plug the AC power cord into a suitable wall socket. (100-240 V AC, 50/60 Hz).
- 2. Plug the other end of the AC power cord into the N4971A, rear panel power socket.
- 3. Connect the N4971A to a clock source and high speed sampling scope as shown in Figure 2.

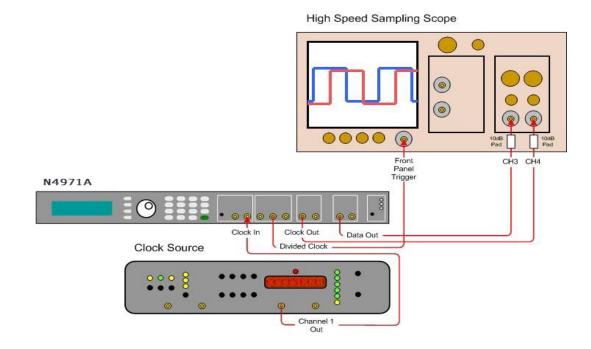

Figure 2. Installation setup

WARNING

If this product is not used as specified, the protection provided by the equipment could be impaired. This product must be used in a normal condition (in which all means for protection are intact) only.

CAUTION

Before switching on this instrument, make sure the supply voltage is in the specified range.

CAUTION

This instrument has autoranging line voltage input. Be sure the supply voltage is within the specified range.

- 4. Set up the clock source as follows: Frequency 10 GHz, Output Level 0 dBm
- Set up the high speed sampling scope as follows: (Note: Agilent 86100C Infiniium DCA used in this example, other high speed scope setup option names may differ).

Eye/Mask mode

Trigger Level 0 V
Timbase Scale 50 ps/div
Channel 3 Setup Attenuation 10 dB
Scale 316 mV/div

Offset -600 mV
Channel 4 Setup Attenuation 10 dB
Scale 316 mV/div
Offset +600 mV

- 6. Press the **Output On/Off** button on the N4971A front panel to turn on the data and clock outputs.
- 7. Verify that the waveform is similar to the one shown in Figure 3.

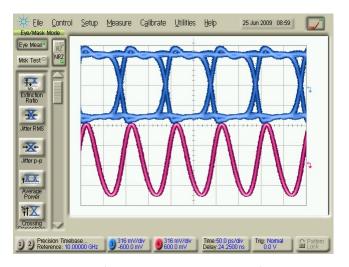

Figure 3. Installation setup waveform

#### 1.8 Connector Care

The N4971A pattern generator 13 Gb/s features high-quality SMA and 2.92 mm connectors for the front and rear panel input and output connections. Connector damage will degrade signal fidelity.

Use 2.92 mm adapters on 2.92 mm clock and data ports and high quality SMA-connectors on the SMA ports. Always leave dust jackets on unused ports.

#### CAUTION

Excessive mating of low quality SMA components to 2.92 mm female receptacles may degrade the 2.92 mm female receptacle.

Inspect the connectors for the following:

- Worn or damaged threads
- Scratches to mating surface
- Burrs and loose metal particles
- Ensure that female contacts are straight and aligned

Clean the connectors as described in the following procedure. Cleaning connectors with alcohol shall only be done with the instruments power cord removed, and in a well-ventilated area. Allow all residual alcohol moisture to evaporate, and the fumes to dissipate prior to energizing the instrument.

- 1. Remove any loose particles using a low-pressure air source.
- 2. Moisten a lint-free swab with isopropyl alcohol. Do not saturate the swab.
- 3. Minimize the wicking of the alcohol into the connector structure.
- 4. Clean the mating plane surfaces and threads.
- 5. Allow alcohol to evaporate, and then use a low-pressure air source to blow surfaces clean.
- 6. Make sure no particles or residue remains.
- 7. Inspect connector for damage.

# 1.9 Returning the N4971A to Agilent Technologies

If the N4971A fails system verification and you cannot correct the problem, return the N4971A to Agilent Technologies for repair following the steps shown below.

- 1. Record all symptoms.
- 2. Contact Agilent Technologies using the "Request an RMA" form at <a href="http://www.agilent.com/find/assist">http://www.agilent.com/find/assist</a>.
- 3. Use the original packing material or similar packing material to ship the instrument to Agilent Technologies.

© Copyright Agilent Technologies 2012 Second edition, December 2012 Printed in Germany

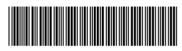

N4971-91011

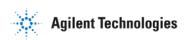